technische universität dortmund

Oliver Gasser Alexander Lochmann

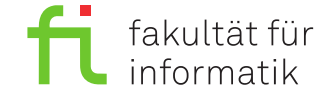

Dortmund, den 20. November 2020

# **Praktikum zur Vorlesung Einführung in die Programmierung WS 20/21**

# **Blatt 2**

**Es können 13 Punkte erreicht werden.**

#### **Grundlage: Ein- und Ausgabe auf der Konsole**

Auf dem letzten Praktikumsblatt wurden bereits Zeichenketten und der Inhalt von Variablen auf der Konsole ausgegeben. Dies geschieht über den Ausgabestrom std::cout. Dabei können auch mehrere Zeichenketten und Variablen in einer Zeile ausgegeben werden. Ein Zeilenumbruch kann durch std::endl eingefügt werden. Dies sieht wie folgt aus:

```
1 int var1 = 1;
2 int var2 = 2;
     std:: cout << "Die Werte sind " << var1 << " und " << var2 << std:: endl:
4 std :: cout << " Dieser Text erscheint in der nä chsten Zeile ";
5 std:: cout << "und dieser Text erscheint in der gleichen Zeile" << std:: endl;
```
Tastatureingaben können durch den Eingabestrom std::cin erfolgen. Im Gegensatz zu dem Ausgabeoperator << muss der Eingabeoperator >> verwendet werden. Die Eingabe wird immer zeilenweise durchgeführt; d.h. sie wird mit der Taste Enter beendet.

```
1 int x;
2 std::cout << "Bitte geben Sie eine Zahl für x ein:";<br>3 std::cin >> x; // liest Zeichen ein, bis Enter gedrü
       std:: cin >> x; // liest Zeichen ein, bis Enter gedrückt wird, und weist diese x zu
4 std::cout << "Die Zahl " << x << " wurde eingegeben." << std::endl;
```
Über die Direktive using namespace std wird der Namensbereich std verwendet. Da dieser auch den Ausgabestream cout sowie den Eingabestrom cin beinhaltet muss nach der using-Direktive die Kennzeichnung std:: nicht mehr vor den Befehl gestellt werden. Das Gleiche gilt für den Zeilenumbruch endl. Dies sieht wie folgt aus:

```
1 #include <iostream><br>2 using namespace std
    2 using namespace std ;
4 int main () {
5 int y = 2;
6 cout << "y = " << y << endl;
7 return 0;
     \mathbf{R}
```
3

Hinweis: Achten Sie darauf, dass Sie nur zulässige Eingaben machen. Wenn die einzulesende Variable z.B. vom Datentyp int ist, dann dürfen nur Ziffern eingegeben werden. Bei falschen Eingaben wird eine 0 ausgegeben und der Eingabestrom ist für alle folgenden Eingaben (zur Laufzeit) ungültig. Wie mit falschen Eingaben umgegangen werden kann, wird im späteren Verlauf der Vorlesung behandelt.

Hinweis 2: Mit der Tastenkombination Strg-C können Sie eine laufende Instanz beenden.

## **Aufgabe 1: Fehlersuche (3 Punkte)**

Ein Computer-Virus hat Ihren Rechner befallen und die Inhalte einiger Dateien verändert. Zufällig wurden Zeilen vertauscht und einzelne Zeichen gelöscht & verändert. Hier sehen Sie einen Ausdruck der Datei widerstand.cpp, die durch den Virus in Mitleidenschaft gezogen wurde.

```
using namespace std;
int main(){
\\ Dieses Programm berechnet den elektrischen Widerstand
double strom = 5.0
cout << "Berechneter Widerstand: ";
double widerstand = spannung / strom;cout << widerstand >> endl;
double spannung = 230,0;
return 0; // fertig
}
#include <iostream>
```
Ihre Aufgabe besteht darin, die durch den Virus hervorgerufenen Änderungen rückgängig zu machen, so dass das Programm seinen ursprünglichen Zweck erfüllt. Legen Sie dazu einen neues Ordner in Visual Studio Code mit dem Namen Aufgabe\_2\_1 an: Gehen Sie dazu auf Datei und dann auf Ordner zu Arbeitsbereich hinzufügen.... Erstellen Sie darin eine neue Datei mit dem Namen widerstand.cpp. Fügen Sie die ihnen zur Verfügung gestellte und vom Virus degenerierte Datei<sup>[1](#page-1-0)</sup> widerstand.cpp hinzu. Stellen Sie anschließend deren Originalzustand wieder her, um ein lauffähiges Programm zu erhalten.

Hinweis 3: Orientieren Sie sich dabei am Programmtext von Aufgabe 2 vom letzten Mal.

 $(3)$ 

### **Aufgabe 2: Geradengleichung (10 Punkte)**

Aus der elementaren Algebra sind Geradengleichungen mit dem Muster *f*(*x*) = *mx* + *b* bekannt. Es braucht lediglich zwei Punkte, um eine Gerade eindeutig zu beschreiben.

**a)** Legen Sie einen neuen Ordner mit dem Namen Aufgabe\_2\_2a und darin eine neue Datei mit dem Namen gerade.cpp an. Fügen Sie das Codegerüst aus der zur Verfügung gestellten Datei namens gerade.cpp hinzu. Ergänzen Sie den Code, indem Sie die Berechnung der Geradenparameter *m, b* unter Zuhilfenahme der Eingabevariablen x1, y1, x2, y2. Benutzen Sie dabei den Operator zur Division /. Die Werte für die Eingabevariablen x1, y1, x2, y2 sollen über die Tastatur eingelesen und danach entsprechend zugewiesen werden. Nutzen Sie hierzu std::cin. Informieren Sie den Benutzer vor der Abfrage über eine geeignete Ausgabe, welche Zahl jeweils abgefragt wird. Details finden sich dazu am Anfang dieses Praktikumsblatts.

(3)

**b)** Tragen Sie die Ergebnisse Ihrer Berechnung in folgender Tabelle ein. Lassen sich alle Geradengleichungen berechnen? Wenn nein, begründen Sie warum!

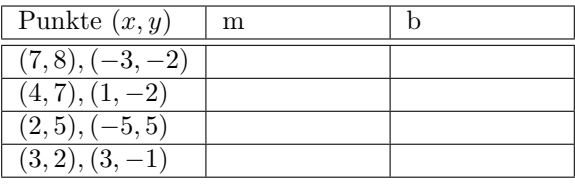

<span id="page-1-0"></span><sup>1</sup><https://ls11-www.cs.tu-dortmund.de/teaching/ep2021sopra>

(2)

**c)** Erweitern Sie den Code so, dass zusätzlich überprüft werden soll, ob ein dritter Punkt auf der bereits berechneten Gerade liegt. Überprüfen Sie den Code, indem Sie zu allen berechneten Geraden aus Teil a) bestimmen, ob der Punkt (3, 4) auf der Gerade liegt. Geben Sie dazu die Meldung "Der Punkt (3, 4) liegt [nicht] auf der Geraden" aus, je nachdem ob der Punkt auf der Geraden liegt oder nicht.

 $(3)$ 

**d)** Erweitern Sie den Code so, dass die Koordinaten des Punktes über den Eingabestrom mittels std::cin eingelesen werden. Informieren Sie den Benutzer vor der Abfrage über eine Ausgabe, welche Zahl jetzt abgefragt wird.

 $(2)$